## Connecting to NPWirelessx (for Android devices)

1) From your Android device, go to Setting 🔯

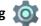

2) Turn on "Wi-Fi" and select NPWirelessx

| 🗮 Wi-Fi                                |         |
|----------------------------------------|---------|
| Wi-Fi                                  |         |
| Wi-Fi+<br>Enhanced Internet experience | Off >   |
| AVAILABLE NETWORKS                     |         |
| NPWirelessx<br>Encrypted               | <b></b> |

3) Configure the settings as follows to connect to **NPWirelessx.** 

| NPWirelessx                                                 |                     |  |
|-------------------------------------------------------------|---------------------|--|
| EAP method                                                  |                     |  |
| PEAP 🔻                                                      |                     |  |
| Phase 2 authentication                                      |                     |  |
| MSCHAPV2 🔻                                                  |                     |  |
| CA certificate                                              |                     |  |
| Don't validate 🔻                                            |                     |  |
| No certificate specified. Your connection won't be private. |                     |  |
| Identity<br>abc1                                            |                     |  |
|                                                             | Enter your NPNet ID |  |
| Anonymous identity                                          | and password        |  |
| Password                                                    |                     |  |
|                                                             |                     |  |
| Show password                                               |                     |  |
| Auto reconnect                                              |                     |  |
| Show advanced options                                       |                     |  |
|                                                             | CANCEL CONNECT      |  |

4) You will be connected to NPWirelessx once the login is successful.

| 🗮 Wi-Fi                                |       |  |
|----------------------------------------|-------|--|
| WI-Fi                                  |       |  |
| Wi-Fi+<br>Enhanced Internet experience | Off > |  |
| AVAILABLE NETWORKS                     |       |  |
| NPWirelessx<br>Connected               | ŝ     |  |
| SIT-POLY<br>Encrypted                  | (;    |  |